## Zainstalujemy odpowiednią wersję XAMPP korzystając z poniższego linku:

https://www.apachefriends.org/download.html

## **Download**

XAMPP is an easy to install Apache distribution containing MariaDB, PHP, and Perl. Just download and start the installer. It's that easy.

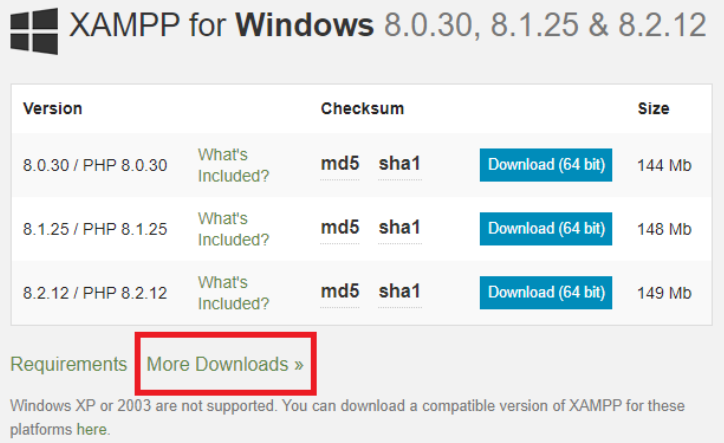

## Documentation/FAQs

There is no real manual or handbook for XAMPP. We wrote the documentation in the form of FAQs. Have a burning question that's not answered here? Try the Forums or Stack Overflow.

- Linux FAQs
- Windows FAQs
- $\bullet$  OS X FAQs

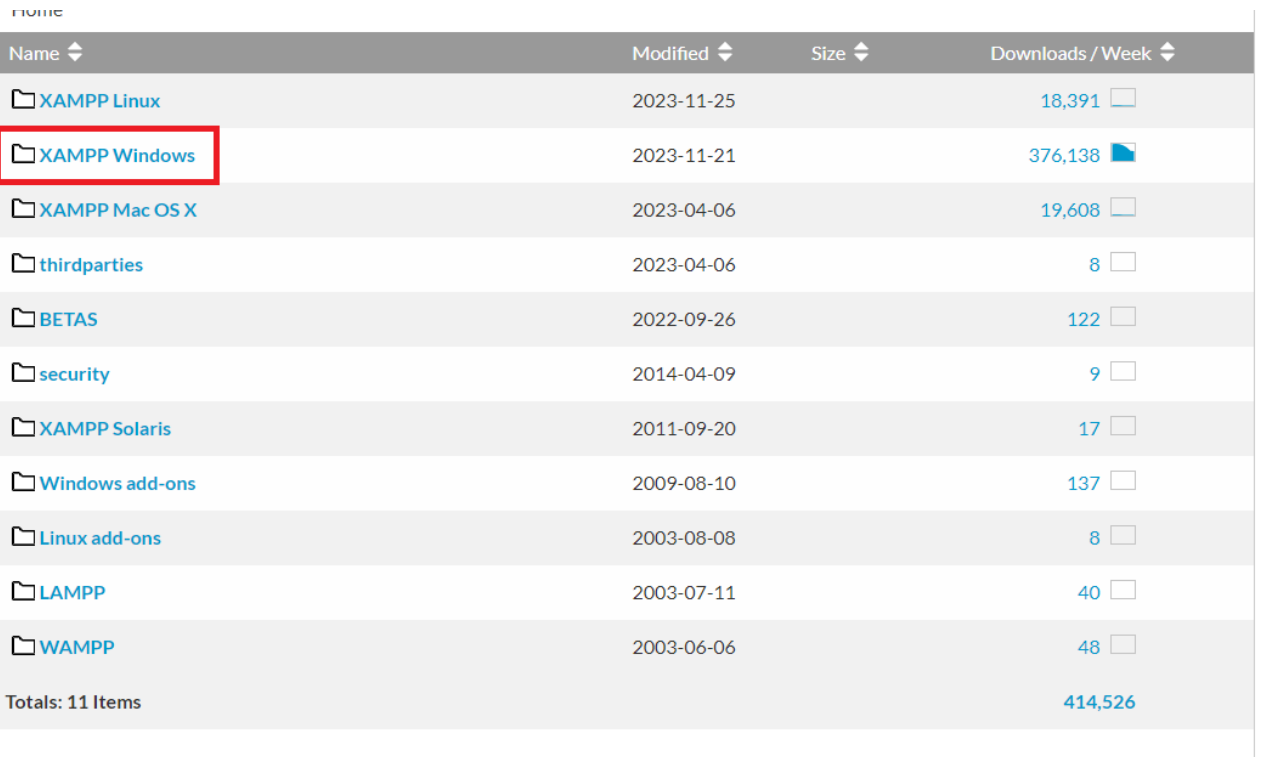

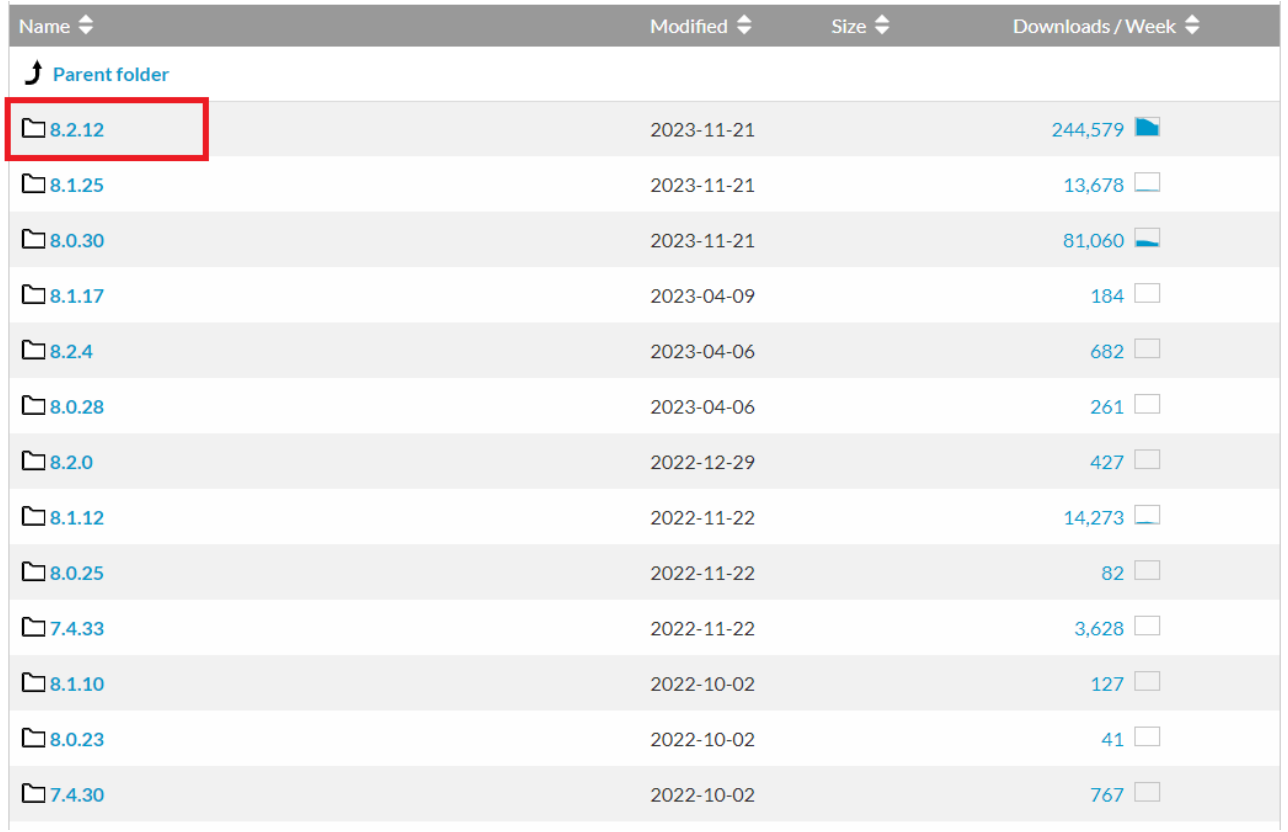

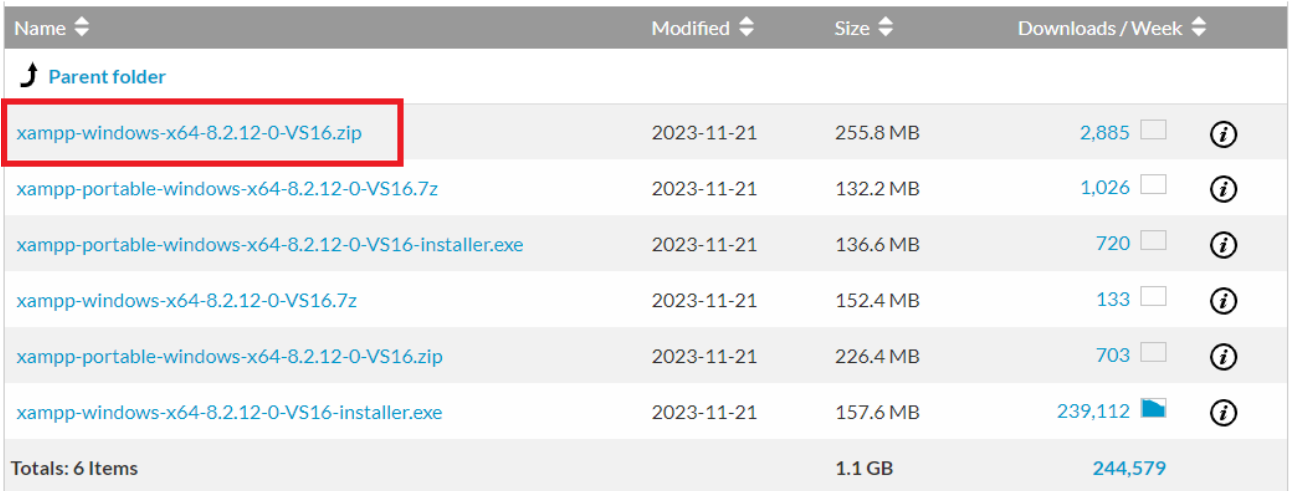

Rozpakujemy pobrany archiwum w jednym z katalogów na komputerze:

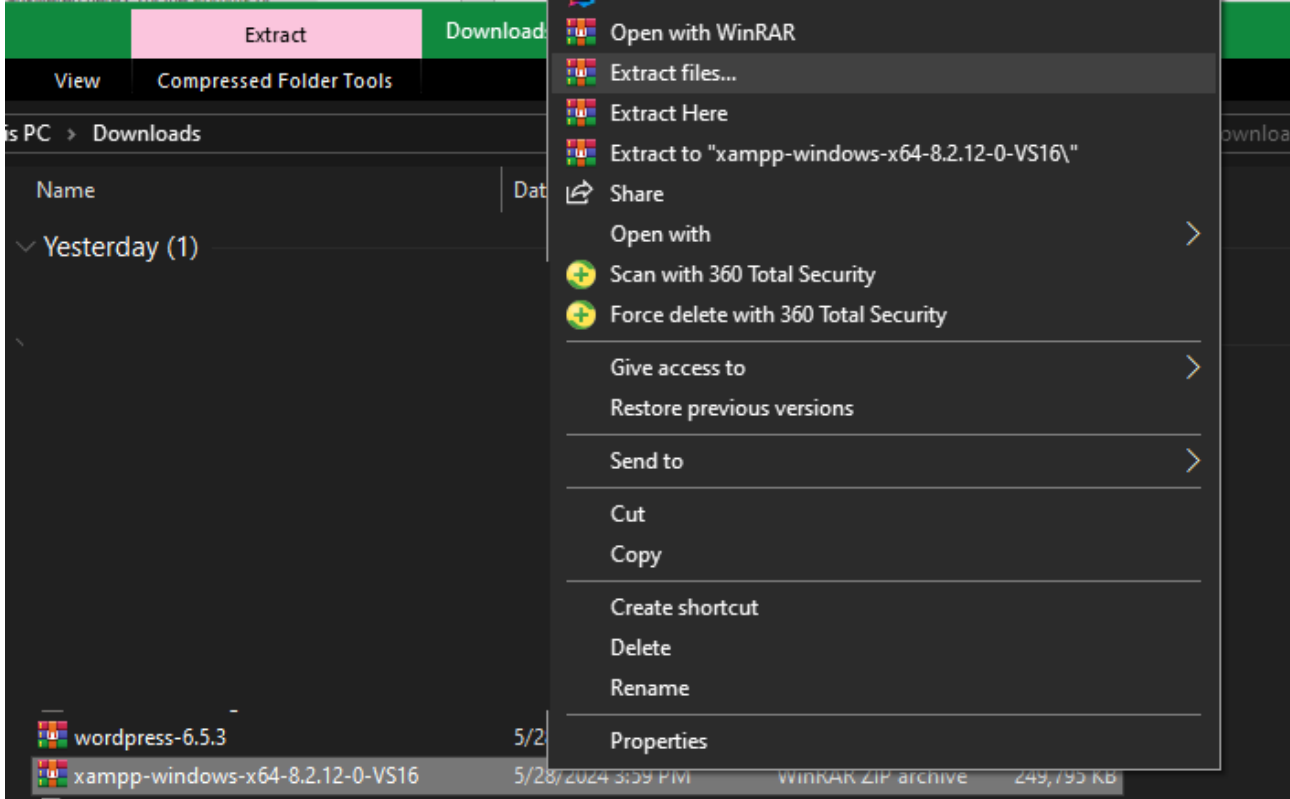

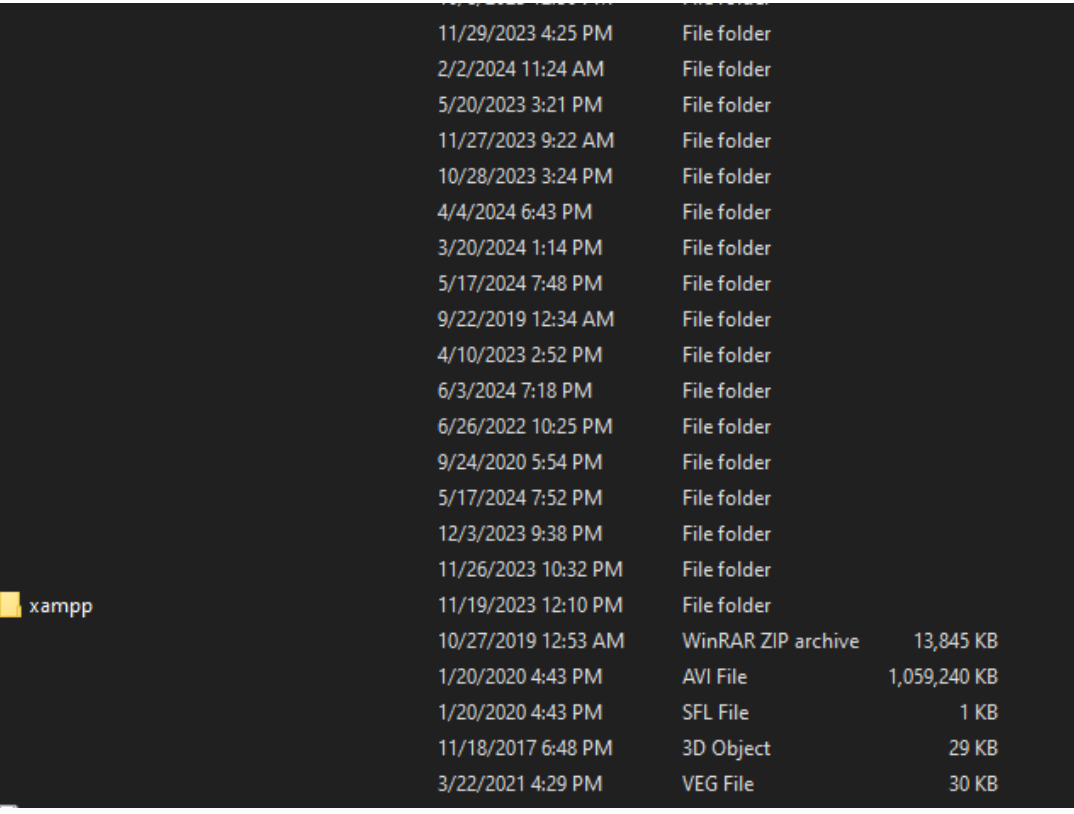

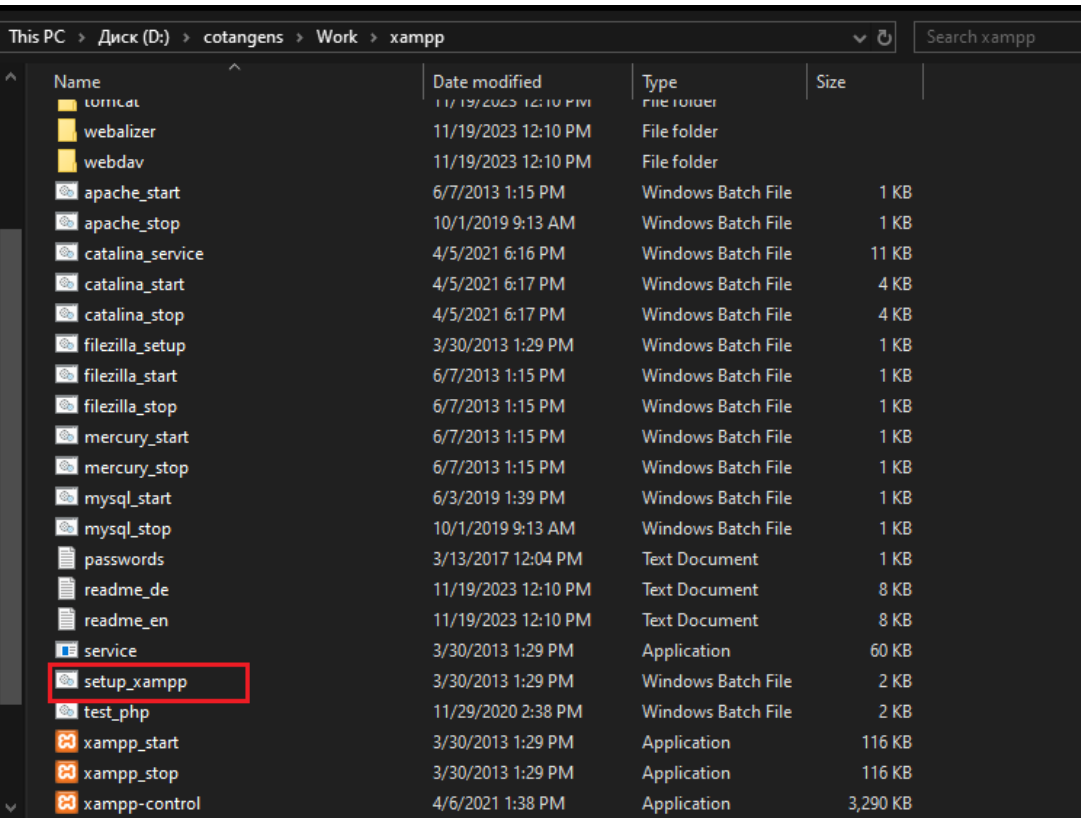

Uruchamiamy plik konfiguracyjny setup\_xampp:

Po zakończeniu konfiguracji zamykamy okno konsoli

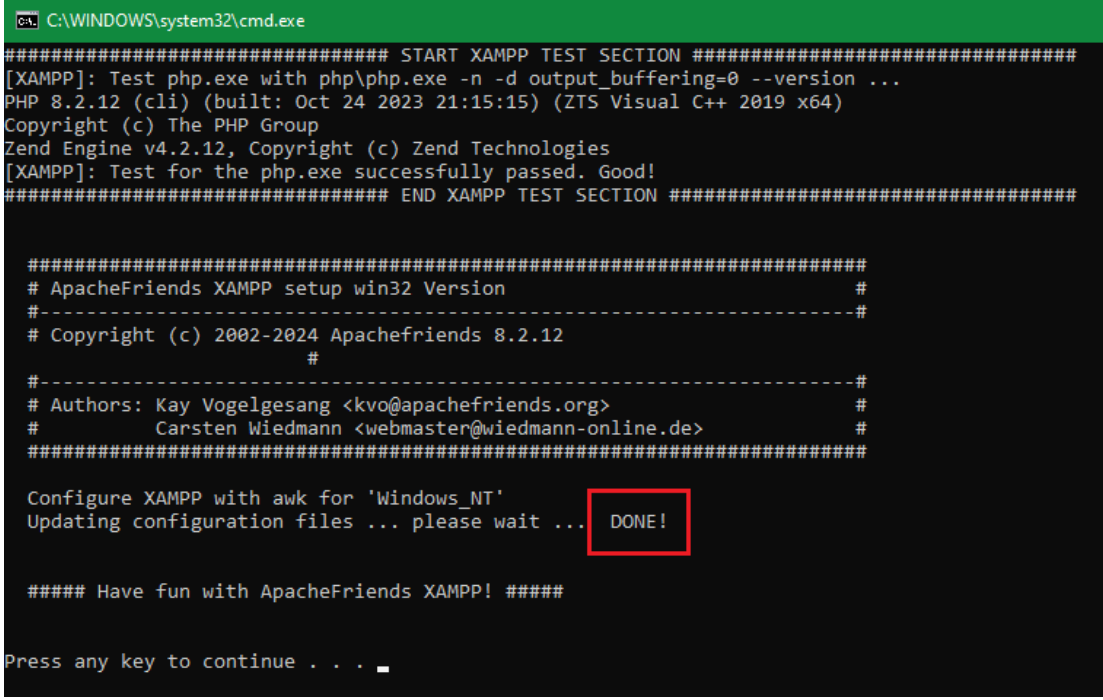

Zainstalujemy WordPress korzystając z poniższego linku:

<https://wordpress.org/download/>

## Download and install it yourself

For anyone comfortable getting their own hosting and domain.

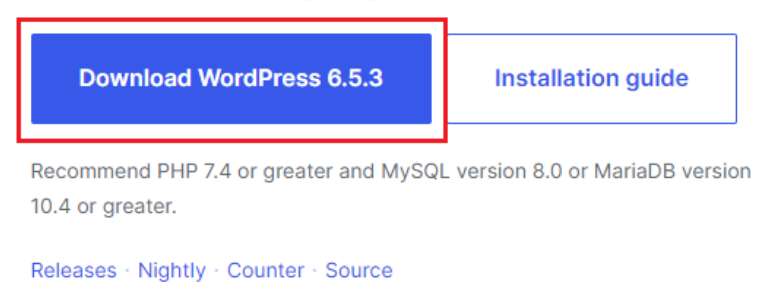

Rozpakujemy pobrany archiwum w katalog xampp/ htdocs:

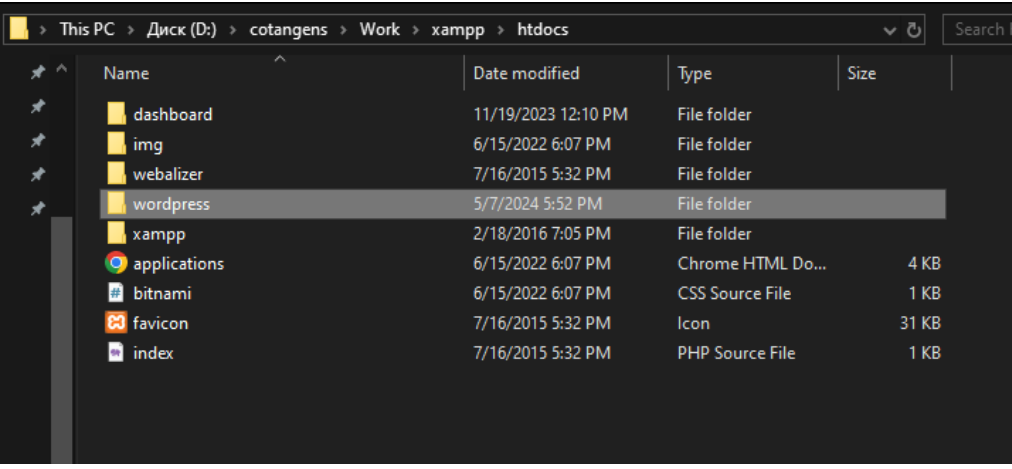

Możemy także zmienić nazwę katalogu, w którym znajdują się pliki WordPress:

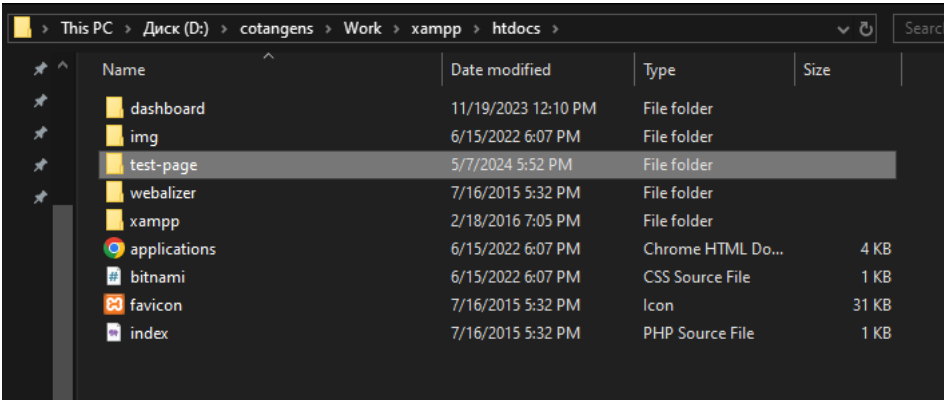

Uruchomiamy XAMPP klikając na xampp-control i aktywujemy serwer Apache i bazę danych MySQL klikając "Start":

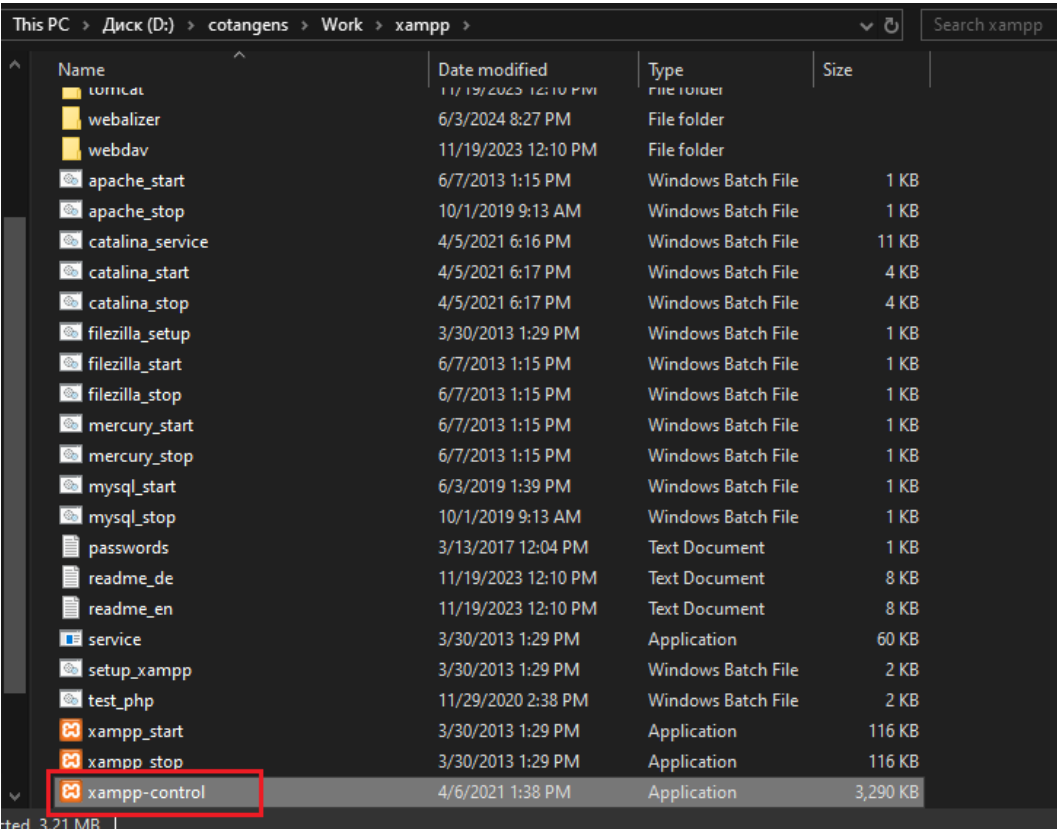

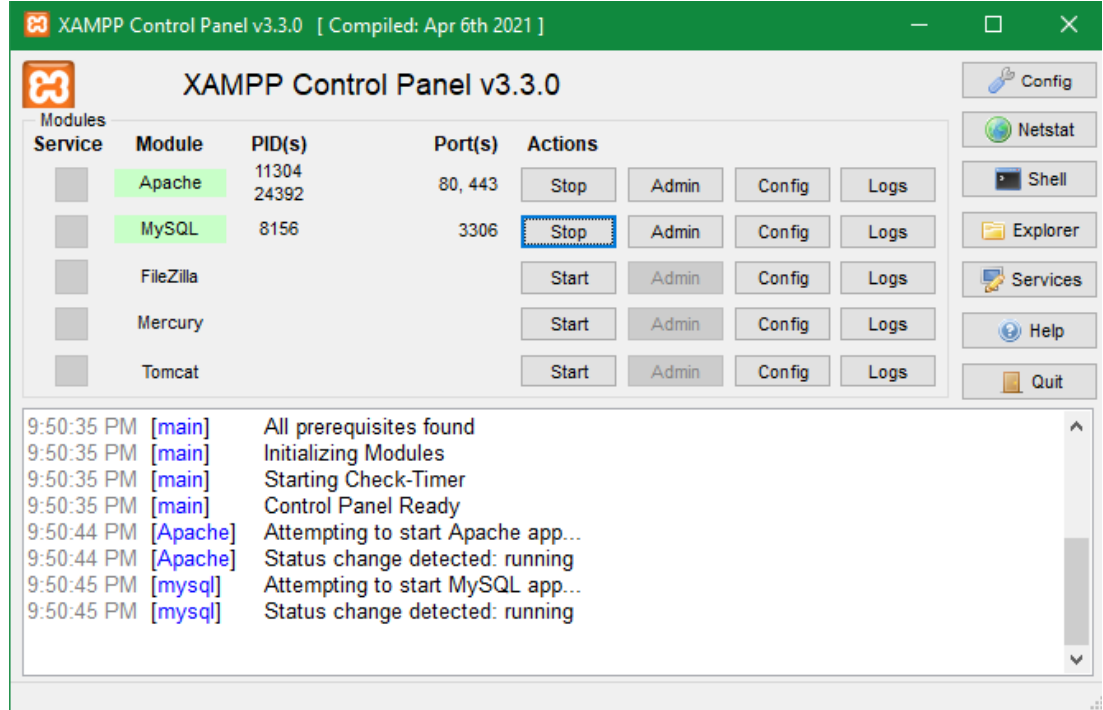

Klikamy przycisk "Admin" w polu "MySQL" i tworzymy nową bazę danych o dowolnej nazwie:

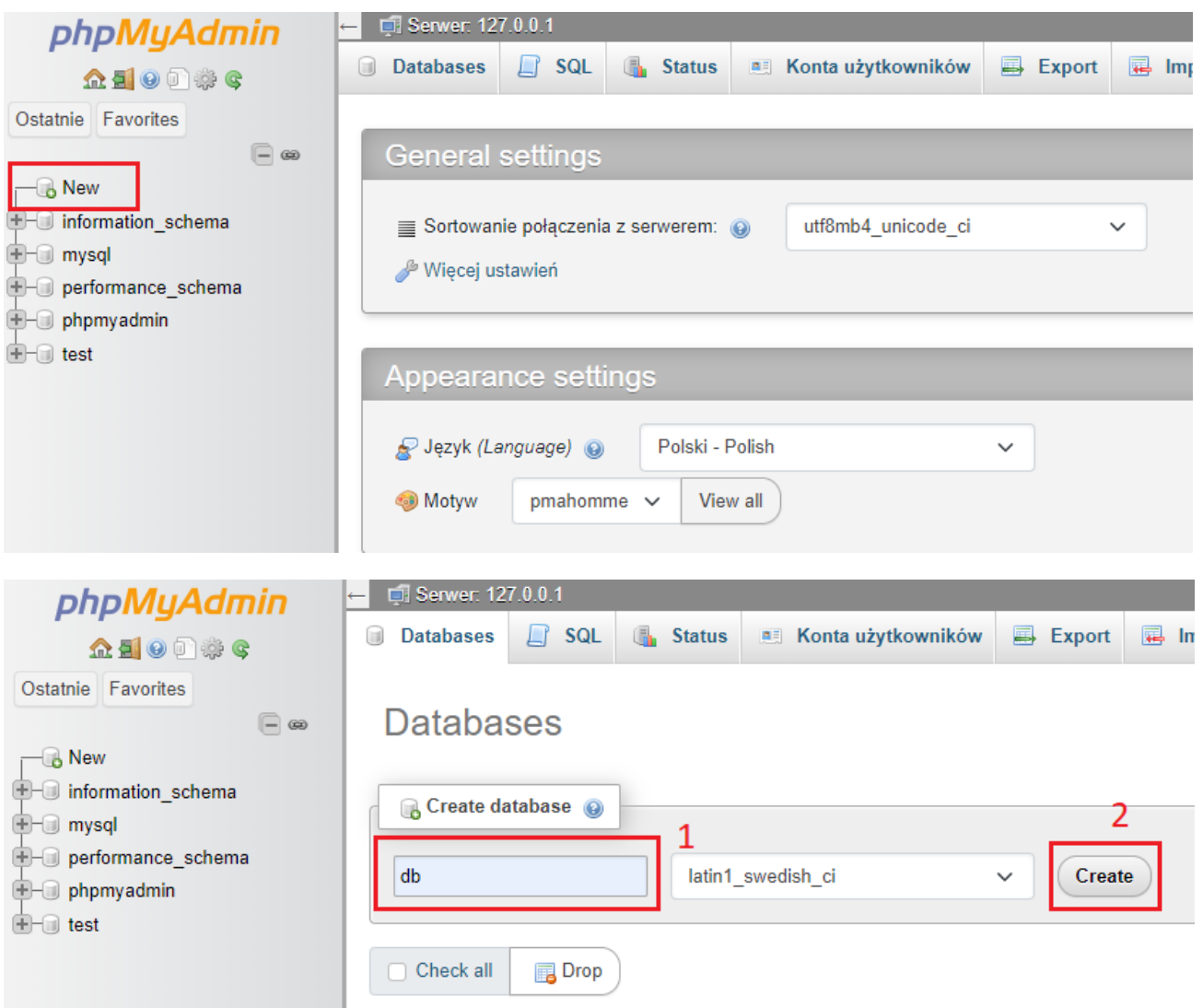

Konfigurujemy WordPress w oknie przeglądarki, wpisując link formatu localhost/<nazwakatalogu-wordpress>/:

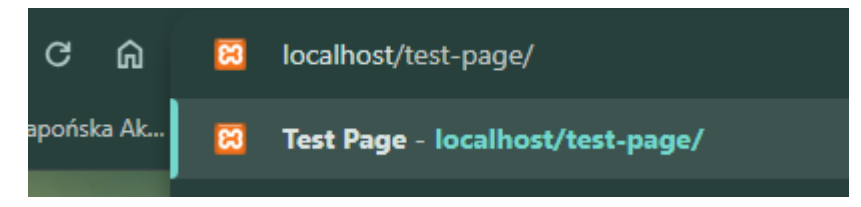

Wybieramy język dla ustawień:

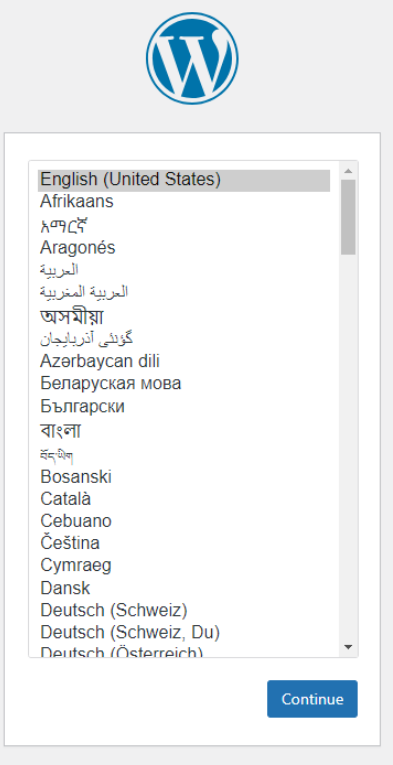

Konfigurujemy połączenie z bazą danych:

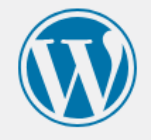

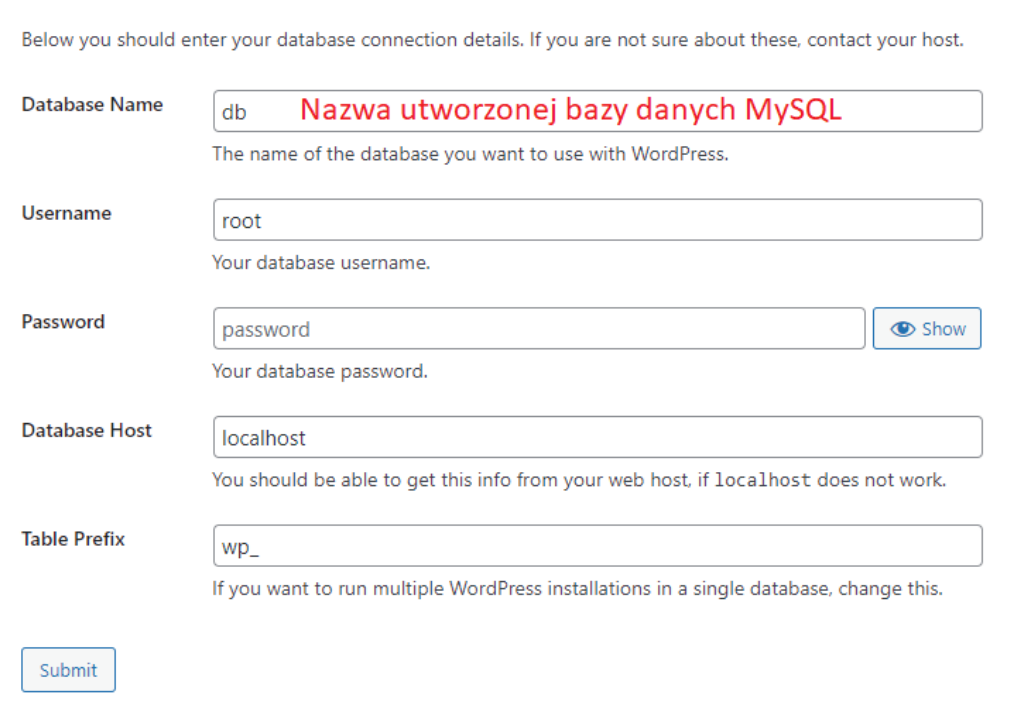

Dodajemy nazwę strony wraz z danymi do założenia pierwszego użytkownika:

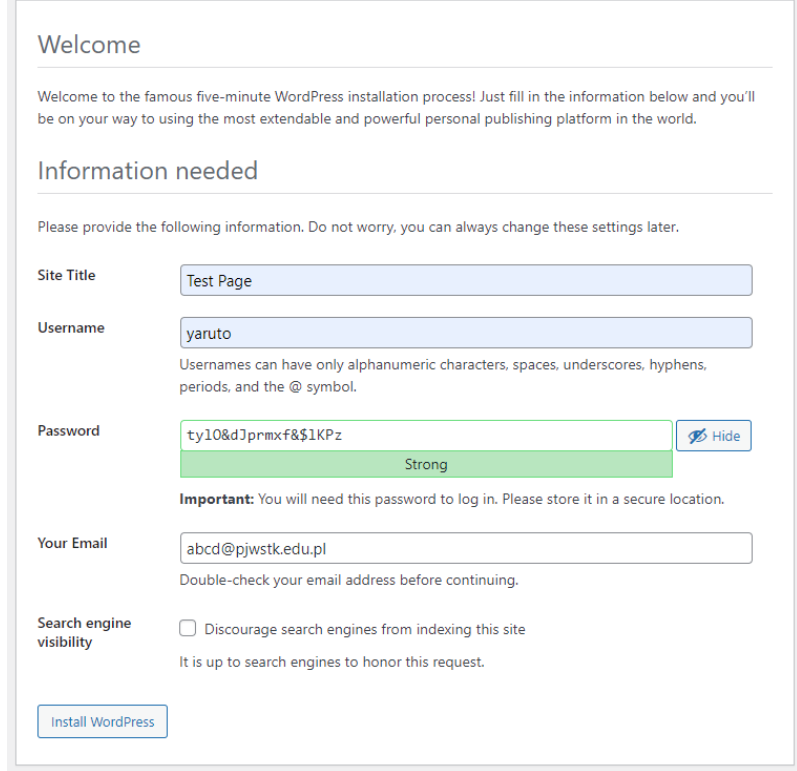

Przejdźmy do panelu administracyjnego, korzystając z poniższego formatu linku localhost/<nazwa-katalogu-wordpress>/wp-admin i logujemy się do systemu wykorzystując dane utworzonego przez nas użytkownika:

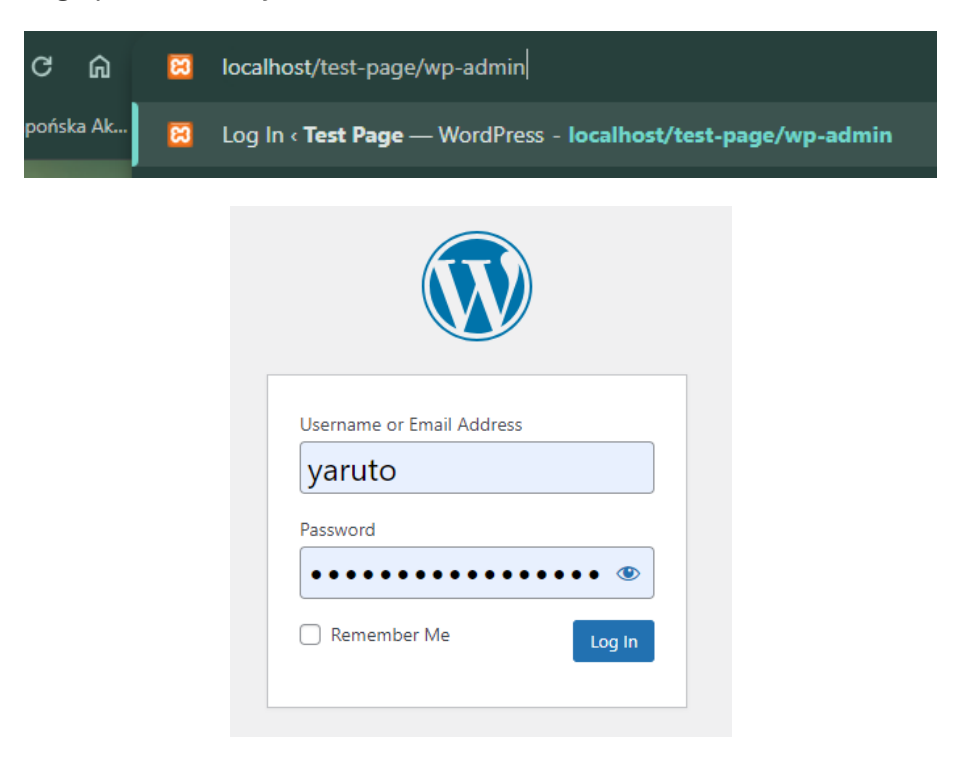